Wenn Fehler oder Alarme auftreten, werden diese in der Mitte des Hauptbildschirms des Wechselrichters angezeigt.

Bitte lesen Sie die folgenden Anweisungen in der Tabelle, um den Fehler zu verstehen und zu beheben.

Falls Sie das Problem nicht lösen können, wenden Sie sich bitte an den technischen Service von Deye, um Unterstützung zu erhalten.

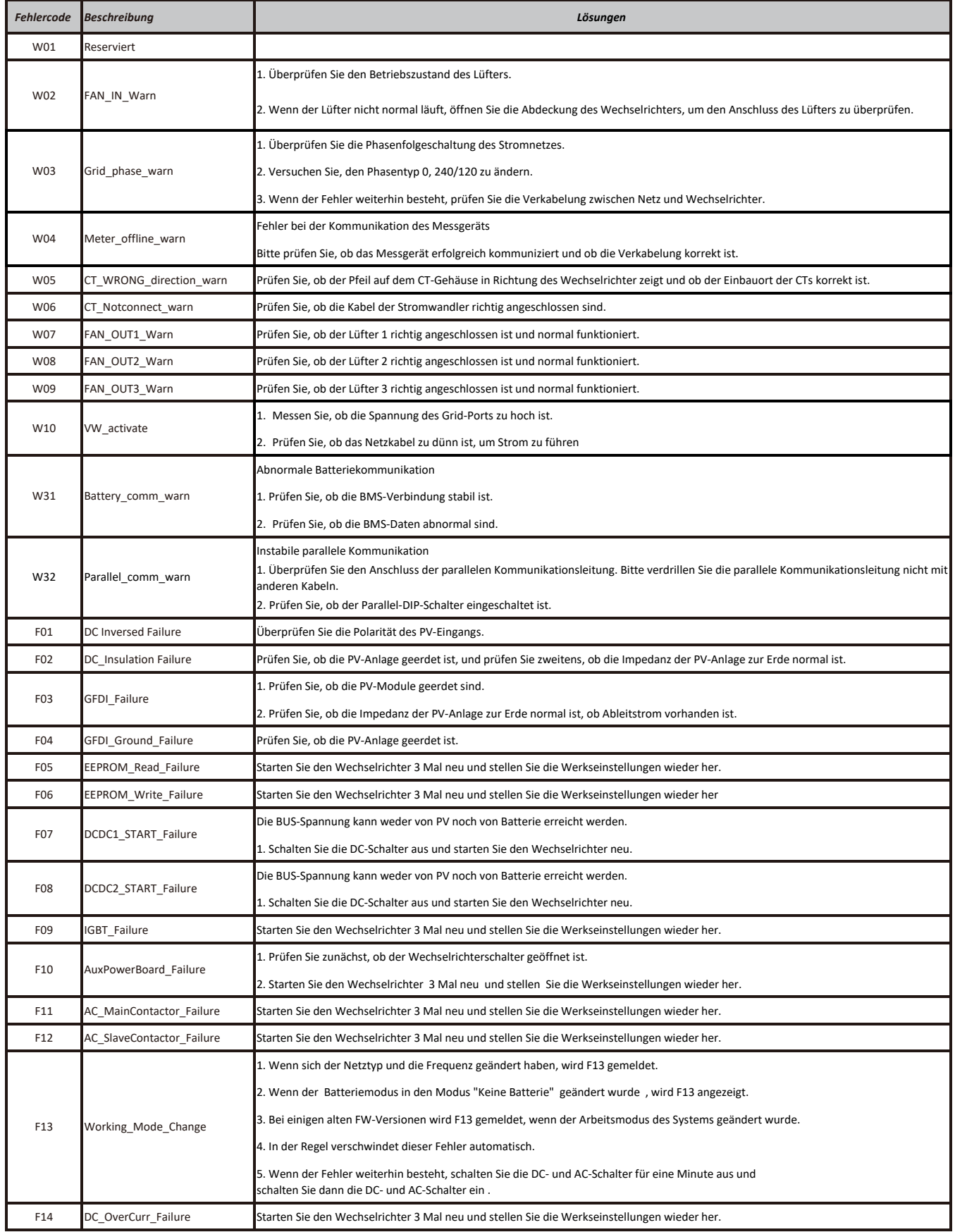

Wenn Fehler oder Alarme auftreten, werden diese in der Mitte des Hauptbildschirms des Wechselrichters angezeigt.

Bitte lesen Sie die folgenden Anweisungen in der Tabelle, um den Fehler zu verstehen und zu beheben.

Falls Sie das Problem nicht lösen können, wenden Sie sich bitte an den technischen Service von Deye, um Unterstützung zu erhalten.

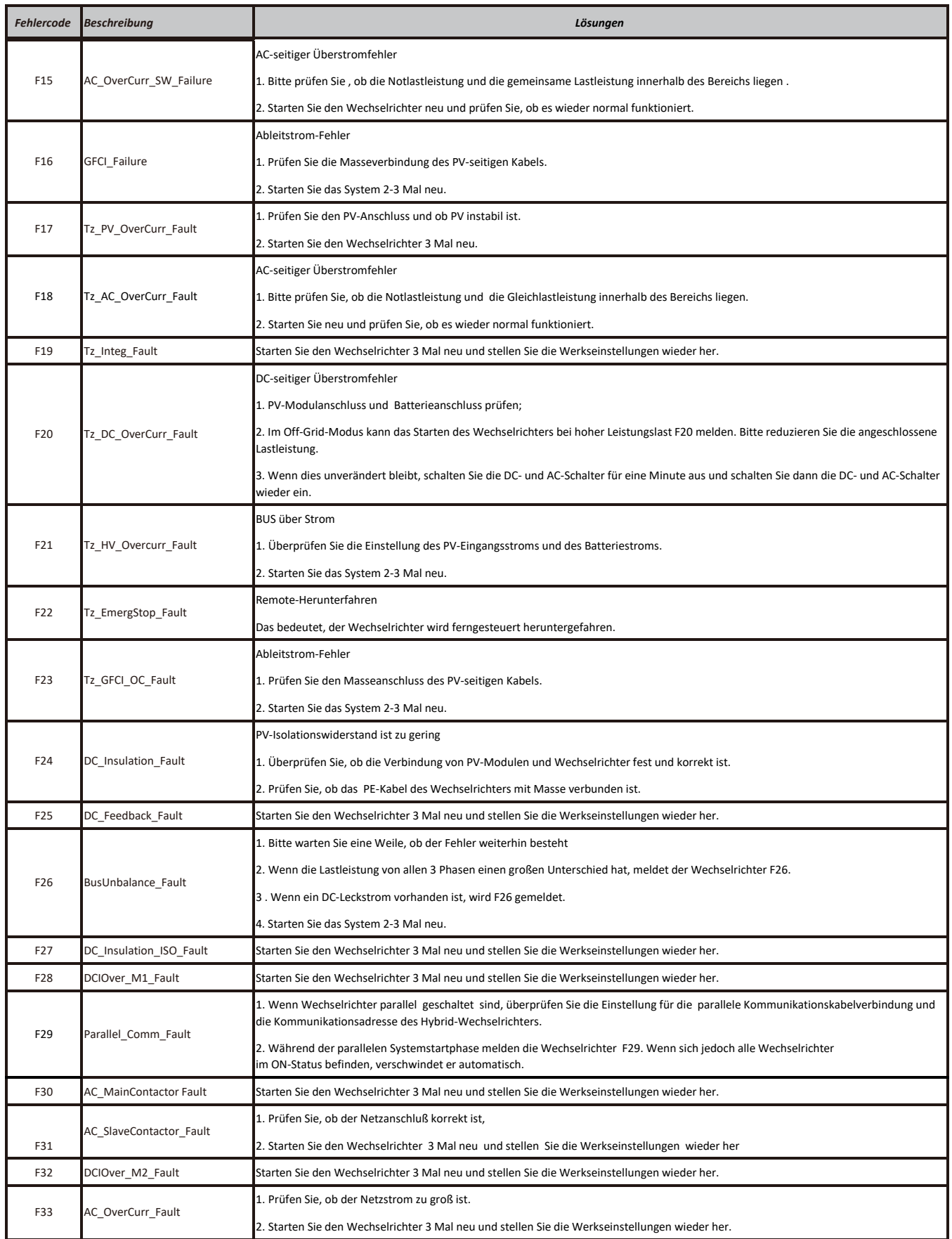

Wenn Fehler oder Alarme auftreten, werden diese in der Mitte des Hauptbildschirms des Wechselrichters angezeigt.

Bitte lesen Sie die folgenden Anweisungen in der Tabelle, um den Fehler zu verstehen und zu beheben. Falls Sie das Problem nicht lösen können, wenden Sie sich bitte an den technischen Service von Deye, um Unterstützung zu erhalten.

*Fehlercode Beschreibung Lösungen* F34 AC\_Overload\_Fault Überprüfen Sie den Notstromanschluss und stellen Sie sicher, dass er sich innerhalb des zulässigen Leistungsbereichs befindet. F35 AC\_NoUtility\_Fault Prüfen Sie die Netzspannung und -frequenz, ob der Anschluss des Stromnetzes normal ist. F36 Reserviert F37 Reserviert F38 Reserviert Überprüfen Sie die parallele Verbindung. F39 INT\_AC\_OverCurr\_Fault Wechselrichter AC-Überstrom, starten Sie den Wechselrichter neu. F40 INT\_DC\_OverCurr\_Fault DC-Überstrom des Wechselrichters, starten Sie den Wechselrichter neu. F41 Parallel\_system\_Stop Überprüfen Sie den Betriebsstatus des Hybrid-Wechselrichters. Wenn mindestens ein Hybrid-Wechselrichter abgeschaltet wird, melden alle Hybrid-Wechselrichter den Fehler "F41". 1. Prüfen Sie, ob die Wechselrichterversion kompatibel ist. 2. Bitte kontaktieren Sie uns, um die Softwareversion zu aktualisieren. Netzspannung außerhalb des Bereichs 1. Prüfen Sie, ob die Spannung im Spezifikationsbereich liegt. 2. Prüfen Sie, ob die Netzkabel fest und korrekt angeschlossen sind. Netzspannung außerhalb des Bereichs 1. Prüfen Sie, ob die Spannung im Spezifikationsbereich liegt. 2. Prüfen Sie, ob die Netzkabel fest und korrekt angeschlossen sind. Netzspannung außerhalb des Bereichs 1. Prüfen Sie, ob die Spannung im Spezifikationsbereich liegt. 2. Prüfen Sie, ob die Netzkabel fest und korrekt angeschlossen sind. Netzspannung außerhalb des Bereichs 1. Prüfen Sie, ob die Spannung im Spezifikationsbereich liegt oder nicht. 2. Prüfen Sie, ob die Netzkabel fest und korrekt angeschlossen sind. Netzfrequenz außerhalb des Bereichs 1. Prüfen Sie, ob die Frequenz im Bereich der Spezifikation liegt. 2. Prüfen Sie, ob die Netzkabel fest und korrekt angeschlossen sind. Netzfrequenz außerhalb des Bereichs 1. Prüfen Sie, ob die Frequenz im Bereich der Spezifikation liegt. 2. Prüfen Sie, ob die Netzkabel fest und korrekt angeschlossen sind. F49 AC\_U\_GridCurr\_DcHigh\_Fault Starten Sie den Wechselrichter 3 Mal neu und stellen Sie die Werkseinstellungen wieder her. F50 AC\_V\_GridCurr\_DcHigh\_Fault Starten Sie den Wechselrichter 3 Mal neu und stellen Sie die Werkseinstellungen wieder her. F51 Battery Temp High Fault Prüfen Sie, ob die Temperaturdaten des BMS zu hoch sind. BUS-Spannung ist zu hoch 1. Prüfen Sie, ob die Batteriespannung zu hoch ist. 2. Überprüfen Sie die PV-Eingangsspannung und stellen Sie sicher, dass sie innerhalb des zulässigen Bereichs liegt. BUS-Spannung ist zu niedrig 1. Prüfen Sie, ob die Batteriespannung zu niedrig ist. 2. Wenn die Batteriespannung zu niedrig ist, verwenden Sie PV oder Netz, um die Batterie aufzuladen . 1. Überprüfen Sie, ob die Klemmenspannung der Batterie 2 zu hoch ist . 2. Starten Sie den Wechselrichter 2 Mal neu und stellen Sie die Werkseinstellungen wieder her. 1. Überprüfen Sie, ob die Klemmenspannung der Batterie 1 zu hoch ist. 2. Starten Sie den Wechselrichter 2 Mal neu und stellen Sie die Werkseinstellungen wieder her. 1. Überprüfen Sie, ob die Spannung an der Klemme der Batterie 1 zu niedrig ist. 2. Starten Sie den Wechselrichter 2 Mal neu und stellen Sie die Werkseinstellungen wieder her. F54 BAT2\_VoltHigh\_Fault Parallel\_Version\_Fault Reserviert E<sub>42</sub> F43 F44 Reserviert AC\_UV\_OverVolt\_Fault AC\_UV\_UnderVolt\_Fault AC\_OverFreq\_Fault AC\_UnderFreq\_Fault F45 F46 F47 F48 F52 DC\_VoltHigh\_Fault F53 DC\_VoltLow\_Fault F56 BAT1\_VoltLow\_Fault F55 BAT1\_VoltHigh\_Fault

Wenn Fehler oder Alarme auftreten, werden diese in der Mitte des Hauptbildschirms des Wechselrichters angezeigt.

Bitte lesen Sie die folgenden Anweisungen in der Tabelle, um den Fehler zu verstehen und zu beheben.

Falls Sie das Problem nicht lösen können, wenden Sie sich bitte an den technischen Service von Deye, um Unterstützung zu erhalten.

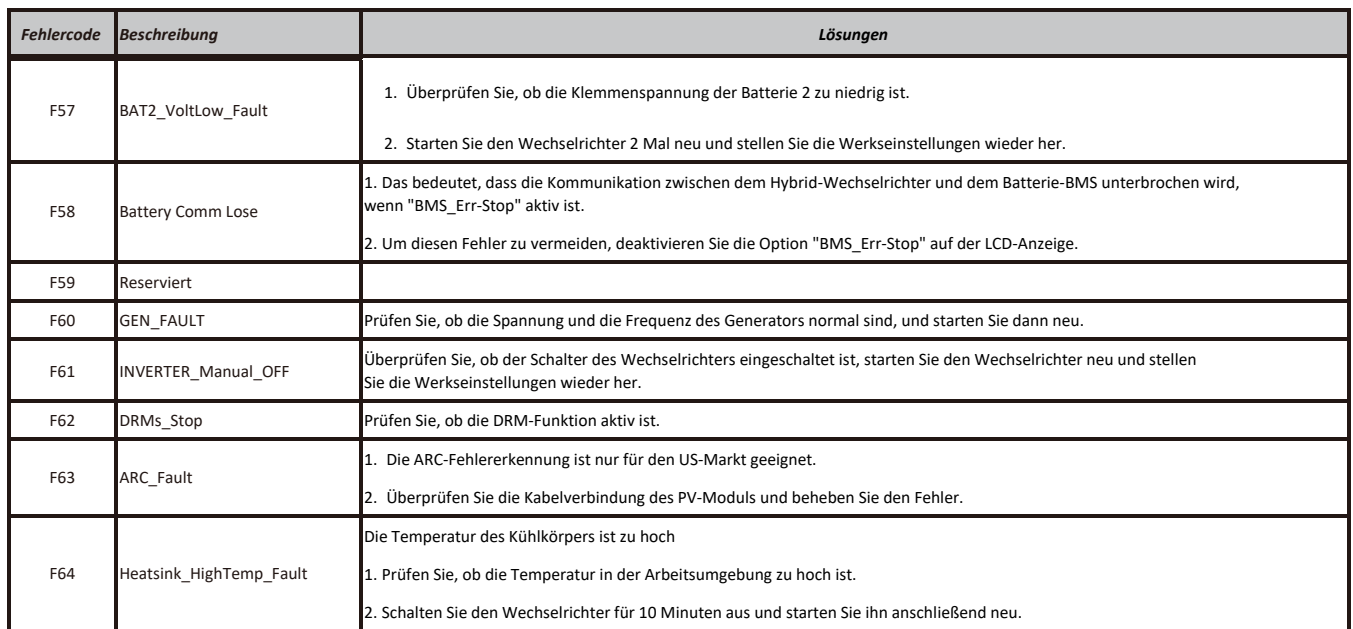